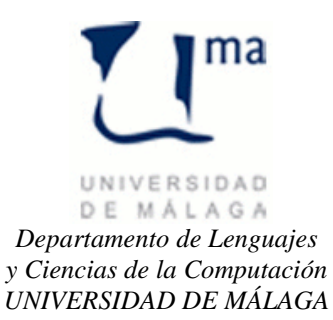

## **Gestión de la Información Práctica 5**

## *y Ciencias de la Computación* **JDBC- SQL - Server**

Vamos a "mejorar" el funcionamiento de la práctica anterior. Para ello, cambiaremos el cuadro de texto del resultado por una lista de elementos. Además, cuando seleccionemos un usuario, nos deberá mostrar dicho usuario en otra ventana. Si pulsamos OK en la nueva ventana se modificarán los datos de dicho usuario y si pulsamos CANCEL se borrarán los datos de la ventana y no se actualizará nada en la base de datos. Si metemos una nueva información tras pulsar CANCEL y volvemos a pulsar OK se insertará el nuevo usuario.

Para todo ello se deberá completar el código de las clases suministradas.

```
package Hotel;
import javax.swing.JFrame;
import javax.swing.JList;
import javax.swing.event.ListSelectionEvent;
import javax.swing.event.ListSelectionListener;
public class CtrLista implements ListSelectionListener 
{
     private Usuario user;
      private PanelUsuario panel;
     public CtrLista(Usuario u)
      {
            super();
           user = u;
            panel=null;
      }
     public void valueChanged(ListSelectionEvent e) 
      {
            if (panel==null)
            {
                  JList lista = (JList) e.getSource();
                  Object o = lista.getSelectedValue();
                  if (o.getClass().equals(Usuario.class))
                  {
                        Usuario u = (Usuario)o;
                        JFrame ventana = new JFrame("Usuario");
                        panel = new PanelUsuario(user);
                        panel.MostrarUsuario(u);
                        ventana.setContentPane(panel);
                        ventana.pack();
                        ventana.setVisible(true);
                  }
            }
      }
}
```

```
package Hotel;
import java.awt.event.ActionEvent;
import java.awt.event.ActionListener;
import java.util.ArrayList;
import java.util.List;
public class CtrlPanelHotel implements ActionListener 
{
      private I PanelHotel vista;
     private Usuario user;
      public CtrlPanelHotel(I_PanelHotel vista)
      {
            this.vista = vista;
      }
      public void actionPerformed(ActionEvent e) 
      {
            String cmd = e.getActionCommand();
            try
            {
                  if (cmd.equals(I PanelHotel.LOGIN))
                  {
                        vista.desactivaBotones();
                  }
                  else if (cmd.equals(I PanelHotel.USUARIOS))
                  {
                  }
                  else if (cmd.equals(I PanelHotel.CLIENTES))
                  {
                  }
            }
            catch (Exception ex)
            {
                  vista.alerta(ex.getMessage());
            }
      }
}
package Hotel;
import java.awt.event.ActionListener;
import javax.swing.event.ListSelectionListener;
public interface I_PanelHotel 
{
     String LOGIN = "LOGIN";
     String CLIENTES ="CLIENTES";
    String USUARIOS = "USUARIOS";
      // Estabelce el controlador de las acciones de los botones
     public void controlador(ActionListener ctrl);
      public void controladorLista(ListSelectionListener ctrLista);
     public void MostrarUsuarios(java.util.List<Usuario> lista);
     public void MostrarClientes(java.util.List<Cliente> lista);
     public void limpiar(); 
     public void mensaje(String msg);
```

```
public void alerta(String msg); 
     public String getUser();
     public String getPwd();
     public void desactivaBotones();
     public void ActivarClientes();
     public void ActivarUsuarios();
}
package Hotel;
import java.awt.*;
import java.awt.event.*;
import javax.swing.*;
import javax.swing.border.TitledBorder;
import javax.swing.event.ListSelectionListener;
public class PanelHotel extends JPanel implements I_PanelHotel
{
     private JTextField user;
     private JPasswordField pwd;
      private JList resultado;
     private JButton bLogin, bClientes, bUsuarios;
     private JLabel pulsaciones;
     private DefaultListModel modeloLista;
     public PanelHotel()
      {
            setLayout (new BorderLayout () ) ;
           bLogin = new JButton(LOGIN);
            JLabel etiqLogin = new JLabel("Identificación de Usuario");
            etigLogin.setHorizontalAlignment(SwingConstants.CENTER);
            user = new JTextField(20);
            user.setBorder(new TitledBorder("Usuario:"));
            pwd = new JPasswordField(20);
           pwd.setBorder(new TitledBorder("Contraseña:"));
            resultado = new JList();
           modeloLista = new DefaultListModel();
           resultado.setModel(modeloLista);
           bClientes = new JButton(CLIENTES);
           bUsuarios = new JButton(USUARIOS);
            JPanel panelSuperior = new JPanel();
            panelSuperior.setLayout(new GridLayout(2, 2));
           panelSuperior.add(etiqLogin);
           panelSuperior.add(user);
           panelSuperior.add(bLogin);
           panelSuperior.add(pwd);
            JPanel panelIzq = new JPanel();
            panelIzq.setLayout(new GridLayout(3, 1));
            panelIzq.add(bClientes);
            panelIzq.add(bUsuarios);
            desactivaBotones();
            JScrollPane panelCentral = new JScrollPane(resultado);
            pulsaciones = new JLabel("Pulsaciones");
            pulsaciones.setHorizontalAlignment(SwingConstants.RIGHT);
            add(pulsaciones, BorderLayout.SOUTH);
            add(panelSuperior, BorderLayout.NORTH);
            add(panelIzq, BorderLayout.WEST);
            add(panelCentral, BorderLayout.CENTER);
```

```
}
public void controlador(ActionListener ctrl) 
{
      bLogin.addActionListener(ctrl);
      bLogin.setActionCommand(LOGIN);
      bClientes.addActionListener(ctrl);
      bClientes.setActionCommand(CLIENTES);
      bUsuarios.addActionListener(ctrl);
      bUsuarios.setActionCommand(USUARIOS);
}
public void controladorLista(ListSelectionListener ctrLista)
{
      resultado.addListSelectionListener(ctrLista);
}
public void MostrarUsuarios(java.util.List<Usuario> lista)
{
      for(Usuario u: lista)
      {
            modeloLista.addElement(u);
      }
}
public void MostrarClientes(java.util.List<Cliente> lista)
{
      for(Cliente c: lista)
      {
            modeloLista.addElement(c);
      }
}
public void desactivaBotones()
{
     bClientes.setVisible(false);
     bUsuarios.setVisible(false);
}
public void limpiar() 
{
     modeloLista.clear();
}
public void mensaje(String msg) 
{
      // muestra un mensaje en azul
      pulsaciones.setForeground(Color.blue);
      pulsaciones.setText(msg);
}
public void alerta(String msg) 
{
      // muestra un mensaje en rojo
      pulsaciones.setForeground(Color.red);
      pulsaciones.setText(msg);
}
public String getUser()
{
     return user.getText();
}
```

```
public String getPwd()
      {
            return new String(pwd.getPassword());
      }
     public void ActivarClientes()
      {
            bClientes.setVisible(true);
      }
     public void ActivarUsuarios()
      {
           bUsuarios.setVisible(true);
      }
}
package Hotel;
import java.awt.GridLayout;
import java.awt.event.ActionEvent;
import java.awt.event.ActionListener;
import javax.swing.*;
public class PanelUsuario extends JPanel implements ActionListener 
{
     private JLabel lNombre, lPwd,lRol;
     private JTextField tNombre, tPwd,tRol;
      private JButton bOK, bCancel;
     private boolean nuevo;
     private Usuario user, mostrado;
     private JLabel pulsaciones;
     public PanelUsuario(Usuario user)
      {
            nuevo = true;
            this.user = user;
            setLayout (new GridLayout (5, 2) );
            lNombre = new JLabel("Nombre");
            lPwd = new JLabel("Contraseña");
            lRol = new JLabel("Rol");
            tNombre= new JTextField(20);
            tPwd= new JTextField(20);
            tRol= new JTextField(20);
           bOK = new JButton("OK");
           bCancel = new JButton("CANCEL");
            pulsaciones = new JLabel();
            this.add(lNombre);
           this.add(tNombre);
            this.add(lPwd);
           this.add(tPwd);
           this.add(lRol);
            this.add(tRol);
            this.add(bOK);
            this.add(bCancel);
            this.add(new JLabel("Estado"));
            this.add(pulsaciones);
            bOK.addActionListener(this);
            bOK.setActionCommand("OK");
```

```
bCancel.addActionListener(this);
       bCancel.setActionCommand("CANCEL");
 }
 public void MostrarUsuario(Usuario u)
 {
       tNombre.setText(u.getNombre());
       tPwd.setText(u.getPwd());
       tRol.setText(""+u.getRol());
       nuevo = false;
       mostrado=u;
 }
 public void actionPerformed(ActionEvent e) 
 {
       String cmd = e.getActionCommand();
       try
       {
             if (cmd.equals("CANCEL"))
              {
              }
             else if (nuevo)
              {
              }
             else
              {
             }
             pulsaciones.setText("Operación Realizada");
       }
       catch(Exception ex)
       {
             pulsaciones.setText(ex.getMessage());
       }
}
```
}